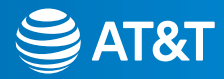

# Setting up your Smart Wi-Fi Extender

 $\left(\left(\circ\right)$ 

Choose 1 of 2 simple setup options

- 1 [Connect with AT&T Smart Home Manager](#page-1-0) app
- 2 [Connect with Ethernet](#page-2-0)
- **3** [Troubleshooting and tips](#page-3-0)

**Tip:** Control your home Wi-Fi® network with the Smart Home Manager app. The Smart Home Manager app is also the best way to set up your Wi-Fi extender. Do everything from troubleshoot to manage devices from almost anywhere.

<span id="page-1-0"></span>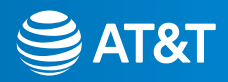

## Option 1: **Connect with** AT&T Smart Home Manager app

You need to have AT&T Internet service for your new Wi-Fi extender to work. Check the compatibility with your Wi-Fi gateway at [att.com/wifiextender](http://att.com/wifiextender) **The extender needs to be in the room next to the gateway during setup.**

Download the Smart Home Manager app from your app store or go to [att.com/smarthomemanager](http://att.com/smarthomemanager) 1.

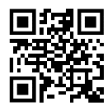

For quick setup, open the camera on your smartphone and hold the camera over the QR code for a few seconds.

2. Sign in with your AT&T user ID and password. Need help? [att.com/shmhelp](http://att.com/shmhelp)

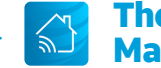

#### The Smart Home Manager app

Control and manage your home Wi-Fi network with the Smart Home Manager app. Troubleshoot, check your Wi-Fi connection strength, and manage devices from pretty much anywhere.

Note: AT&T Smart Home Manager is available to AT&T Internet service customers with a compatible AT&T Wi-Fi gateway. Features may depend upon gateway models. Data rates may apply for download and usage.

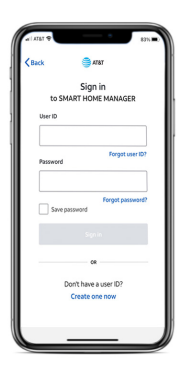

3. Select **Network Home Network Hardware Add Extender**. Once you see the **SOLID WHITE** light, you're all set.

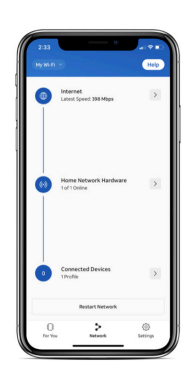

<span id="page-2-0"></span>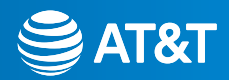

## **Option 2: Connect with ethernet**

You need to have AT&T Internet service for your new Wi-Fi extender to work. Check the compatibility with your Wi-Fi gateway at [att.com/wifiextender](http://att.com/wifiextender) **The extender needs to be in the room next to the gateway during setup.**

Attach the extender to the gateway by connecting one end of the YELLOW Ethernet cable to one of the YELLOW Ethernet ports on the back of the gateway. Attach the other end of the cable to any one of the YELLOW Ethernet ports on the back of the extender. 1.

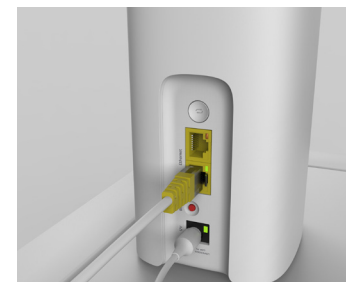

**Tip:** Make sure the Ethernet cable is firmly connected. Once both ends are properly connected, the Ethernet port LED will turn **SOLID GREEN.** After the extender has been paired and the front LED is **SOLID WHITE**, you can connect another device by Ethernet.

**2.** Connect the power supply to the extender and plug it into an electrical outlet (not controlled by a light switch). The power jack LED on the back of the extender should turn **SOLID GREEN**. Once you see the **SOLID WHITE** light on the front of the extender indicating you're paired, you're all set.

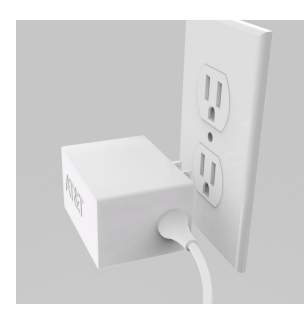

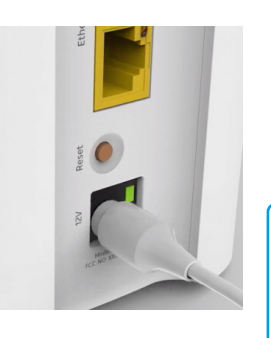

**Tip:** The power light should turn **GREEN** within one second and the extender front light will begin to blink **WHITE** within 5 seconds. Then, it will begin to boot.

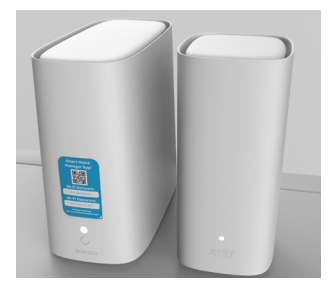

<span id="page-3-0"></span>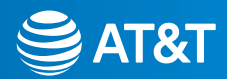

### Troubleshooting and tips

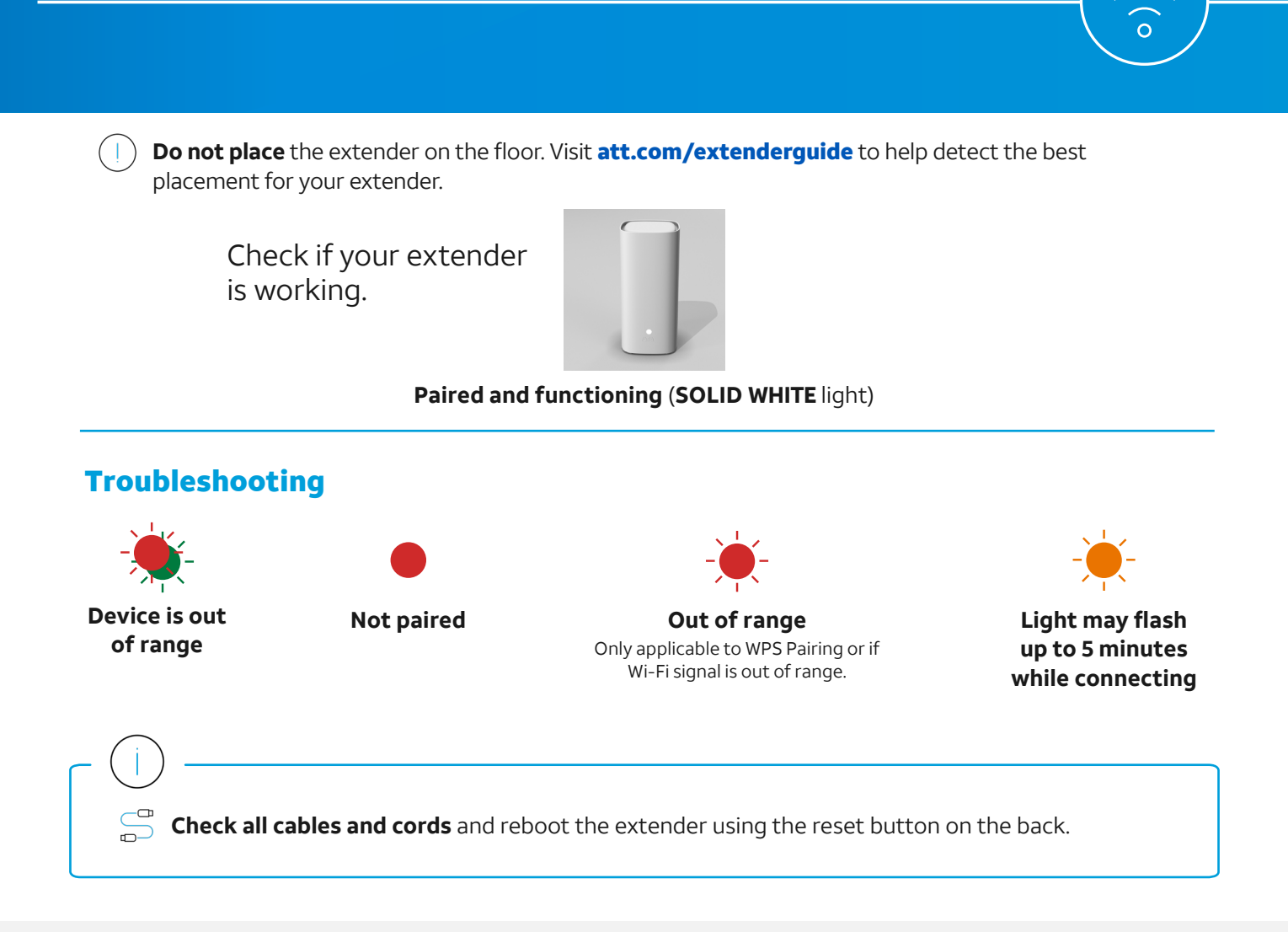

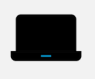

Go to [att.com/smarthomemanager](http://att.com/smarthomemanager) or [att.com/support](http://att.com/support)

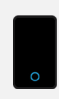

Go to [att.com/wifiextender](http://att.com/wifiextender) for additional extender support and a list of compatible gateways.

#### Need more help? Additional information

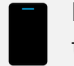

**Manage your account.** Available 24/7. Download the myAT&T app at **[att.com/myattapp](http://att.com/myattapp)**

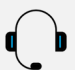

**Accessibility support.** Braille or large print: call 800.288.2020

© 2021 AT&T Intellectual Property. All rights reserved. AT&T, the AT&T logo and all other marks contained herein are trademarks of AT&T Intellectual Property and/or AT&T affiliated companies. All other marks are the property of their respective owners.